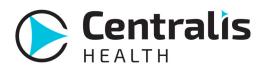

## Moving or Transferring a Work Queue Item

## Examples of when I might use this:

-If a record was sent to you by mistake and should be for another department within your organization

-If a workflow requires something be completed by another department, for example you might move an item to Authorization prior to scheduling an appointment for a patient

| Work Queue Item                                                        |                                                                 |               |                        |                       |  |  |
|------------------------------------------------------------------------|-----------------------------------------------------------------|---------------|------------------------|-----------------------|--|--|
| New Pending Urgent Done Back   Item Details Attachments Comments Audit |                                                                 |               |                        |                       |  |  |
| Item #:<br>Tracking:                                                   | 4819815<br>SuccessRead Hover for Transmis                       | Item<br>Date: | 04/02/2019 08:58<br>AM | [Add Assignee] 🗸      |  |  |
| Status:                                                                | Sent:Done<br>Received:NeedAttention                             | Type:         | InboundFax             | Save Details          |  |  |
| Tag:                                                                   | radiology                                                       |               |                        |                       |  |  |
| Sending:                                                               | (850) 877-8174 / Inbound Fax                                    |               |                        | Fax Back Nc ification |  |  |
| Receiving:                                                             | HIE Networks Support                                            |               | ~                      |                       |  |  |
| Message:                                                               | Administration<br>Create SecureLink<br>HIE Networks - Referrals |               |                        | Withdraw              |  |  |
|                                                                        | HIE Networks Support                                            |               | ,                      |                       |  |  |
| Comments                                                               | HIE Networks Support - Testing                                  |               |                        |                       |  |  |
|                                                                        | Pharmacy X                                                      |               |                        |                       |  |  |
|                                                                        | Referring Office XYZ                                            |               |                        |                       |  |  |
| Patient                                                                | Rheumatic Disease Center                                        |               |                        |                       |  |  |
| Patient First Name:                                                    | test test test                                                  |               |                        |                       |  |  |

Once you select the appropriate receiving work queue from your drop down and click **Save Details** the item will automatically close and no longer be in your work queue.

If you have **My Work Queues** checked your drop will ONLY display works queues you are associated with, uncheck this box to see all queues under your participant.

| Item Details | Attachments Comments Audit                           |                       |
|--------------|------------------------------------------------------|-----------------------|
| Item #:      | 4819815 Item 04/02/2019 08:58<br>Date: AM            | [Add Assignee] 🗸      |
| Tracking:    | SuccessRead Hover for Transmission Details           |                       |
| Status:      | Sent:Done Type: InboundFax<br>Received:NeedAttention | Save Details          |
| Tag:         | radiology                                            |                       |
| Sending:     | (850) 877-8174 / Inbound Fax                         | Fax Back Notification |
| Receiving:   | HIE Networks Support                                 |                       |
|              | My Work Queues                                       | Withdraw              |
| Message:     |                                                      |                       |
|              |                                                      |                       |